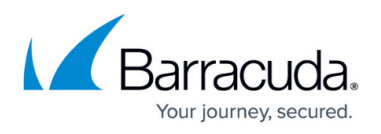

## **Example - Using Response Body Rewrite to Enable Web Sites for Google Analytics**

<https://campus.barracuda.com/doc/19333815/>

Response Body Rewrite rules apply to only HTTP and HTTPS services.

This article assumes you have a [Google® Analytics™ account](https://accounts.google.com/ServiceLogin?service=analytics&passive=true&nui=1&hl=en&continue=https%3A%2F%2Fwww.google.com%2Fanalytics%2Fweb%2F&followup=https%3A%2F%2Fwww.google.com%2Fanalytics%2Fweb%2F&userexp=signup) to obtain the code for use in the response body.

The [Response Body Rewrite](http://campus.barracuda.com/doc/18449108/) option provides a single point for managing response rewrites to offload Google indexing to the Barracuda Load Balancer ADC. Create rules to search and replace any string in the body of outbound responses to remove server banners or other header or body information that you do not want clients to see, to eliminate extra code in web site pages. Only responses where the content-type begins with text/ (for example: text/html, text/plain, text/javascript, text/css, text/xml) are searched; Flash and applet content are unsupported.

The search and replace strings must be text; regular expressions cannot be used.

## **Google Analytics Example**

This procedure provides instructions for creating a Response Body Rewrite rule to offload Google indexing by inserting Google Analytics code into responses. This rule example searches for the </html> string that is on every page and then adds the Google analytics code before the string.

- 1. Log into the Barracuda Load Balancer ADC as the administrator, and go to the **TRAFFIC > Web Translations** page.
- 2. In the **Response Body Rewrite** section, click **Add Rule**.
- 3. In the **Add Response Body Rewrite** window, configure these settings:
	- **Rule Name**: Google
	- **Host Match** : \*
	- **URL Match** : /\*
	- **Search String** : </html>
	- **Replace String** :

```
\epsilonscript type="text/javascript"> var gaJsHost = ("https:" ==
document.location.protocol) ? "https://ssl. " : *http://www. );
document.write(unescape{"%3Cscript src="+gaJsHost + "google-
analytics.com/ga.js'
type='text/javascript'%3E%3C/script%3E"));</script> <script
type="text/javascript"> try {var pageTracker =
```
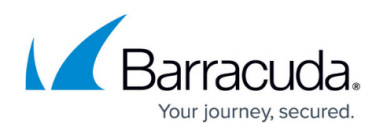

```
gatgetTracker{"UA-6605828-2");
       pageTracker._trackPageview(); } catch (err) {}</script> </body></html>
4. Click Save. The rule appears in the Response Body Rewrite table.
```
## Barracuda Load Balancer ADC

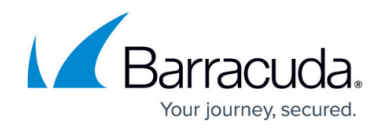

© Barracuda Networks Inc., 2019 The information contained within this document is confidential and proprietary to Barracuda Networks Inc. No portion of this document may be copied, distributed, publicized or used for other than internal documentary purposes without the written consent of an official representative of Barracuda Networks Inc. All specifications are subject to change without notice. Barracuda Networks Inc. assumes no responsibility for any inaccuracies in this document. Barracuda Networks Inc. reserves the right to change, modify, transfer, or otherwise revise this publication without notice.